# **Atividades em SNMP**

Esta atividade consiste em explorar MIBs de hosts e dispositivos de rede, para compreender sua estrutura e identificar as informações ali disponíveis.

### **Navegador de MIBs**

Existem vários navegadores de MIBs (MIB browsers) disponíveis na Internet, pode usar qualquer um deles (sugestão: [iReasoning MIB Browser](http://ultradownloads.com.br/download/iReasoning-MIB-Browser-Personal-Edition/))

#### **SNMP no Windows**

Caso deseje explorar a MIB de um PC com Windows, um agente SNMP está disponível através de um componente adicional do Windows. Para instalá-lo você deve:

- 1. Instalar o suporte a SNMP (Painel de Controle, componentes adicionais do Windows)
- 2. Configurar o agente (configuração de serviços)
- 3. algumas vezes o agente só permite acesso ao grupo system, por default. Mude sua configuração para permitir acesso a toda a MIB.

Na configuração do agente SNMP, crie uma comunidade com o nome public e dê permissão de acesso somente em leitura.

#### **SNMP no Linux**

O agente SNMP está disponível na plataforma Linux Ubuntu através do pacote snmpd. Edite o arquivo /etc/snmp/snmpd.conf para ajustar sua configuração e permitir o acesso a toda a MIB (o default é somente permitir acesso ao grupo system).

## **Atividades**

Para a MIB de um dispositivo de rede ou host escolhido, obtida através do navegador SNMP, faça:

- 1. obtenha e explique cada um dos campos do grupo system;
- 2. obtenha e explique a estrutura da tabela de interfaces de rede (explique cada coluna da tabela que está dentro do grupo interfaces);
- 3. através dos grupos tcp e udp, identifique quais os serviços de rede oferecidos pelo host ou dispositivo (verifique os números das portas em estado listening);
- 4. analise a MIB inteira com atenção e identifique todas as tabelas presentes, explicando o objetivo de cada uma.

From: <https://wiki.inf.ufpr.br/maziero/>- **Prof. Carlos Maziero**

Permanent link: **[https://wiki.inf.ufpr.br/maziero/doku.php?id=agsrc:atividade\\_em\\_snmp](https://wiki.inf.ufpr.br/maziero/doku.php?id=agsrc:atividade_em_snmp)**

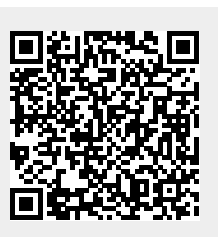

Last update: **2012/10/24 20:04**